### Bluetooth携帯端末とカーウイングスナビの初期設定手順 (NTTドコモ らくらくスマートフォン2 F-08E)

**A. ナビゲーションの設定** ※この機種は、ハンズフリー通話のみご利用になれます。カーウイングスによるデータのダウンロードには対応していません。

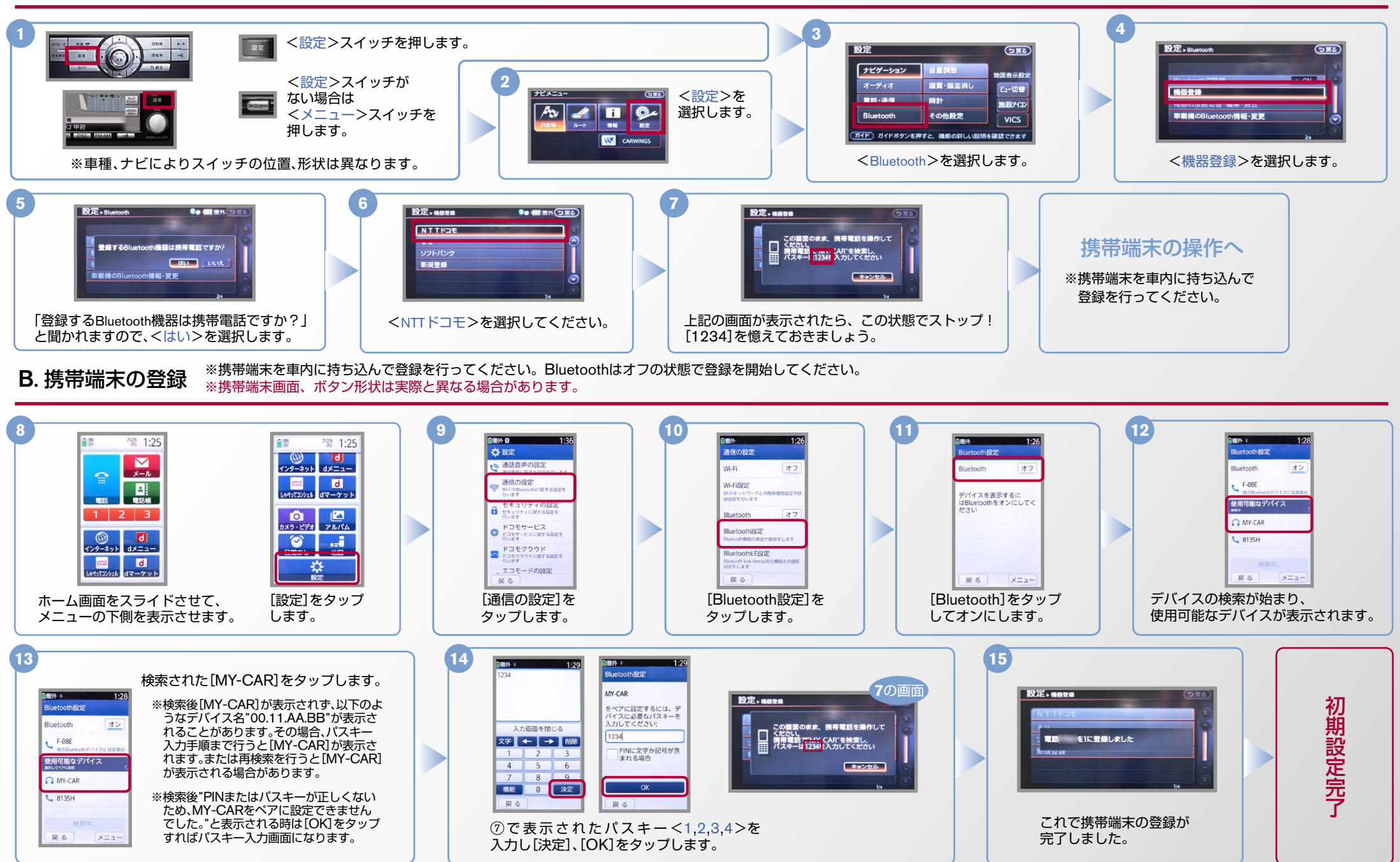

CARWINGS

#### $No.2$

# CARWINGS

L 8135H

戻る

デバイスの検索

 $x = 1$ 

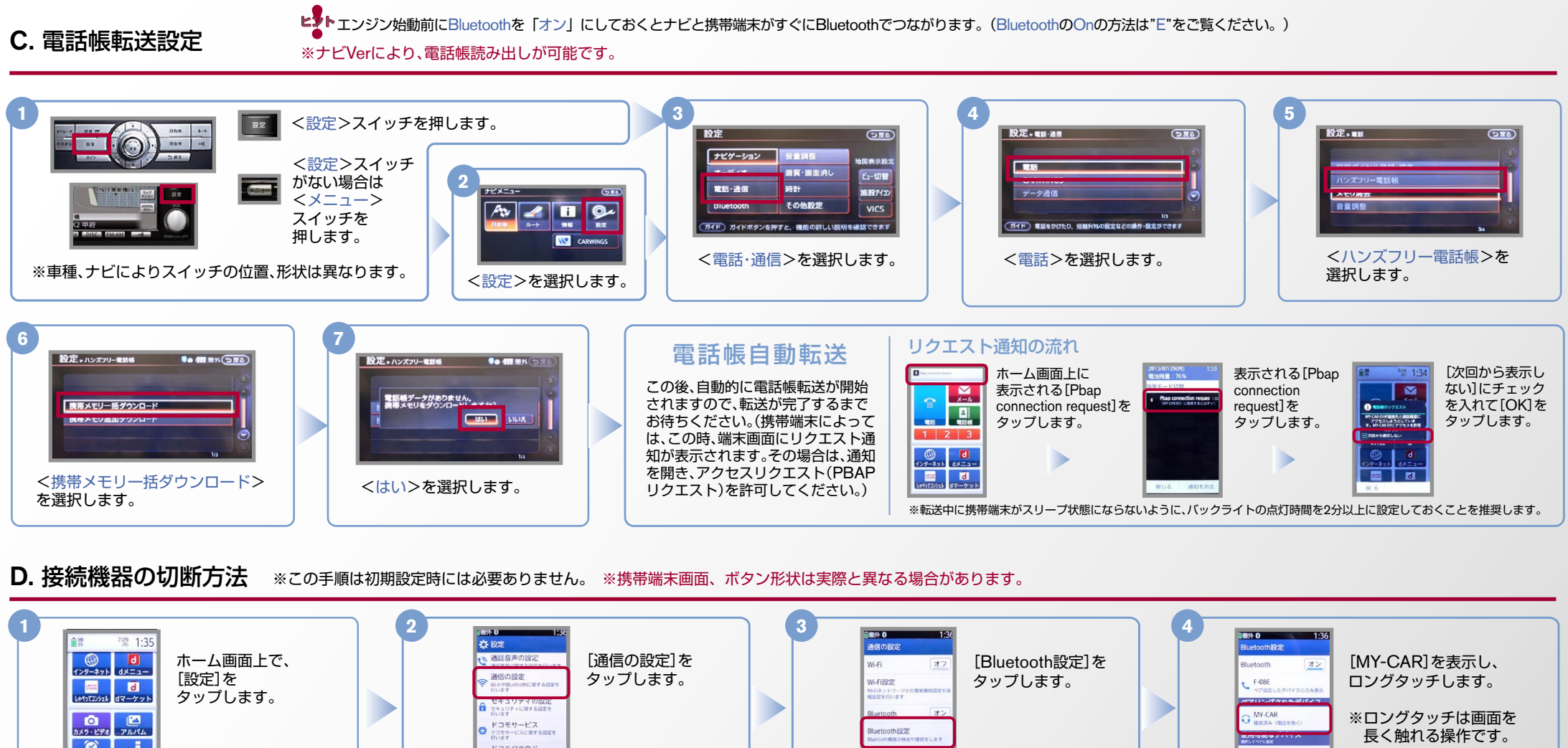

 $\bullet$   $\bullet$ ドコモクラウド<br>A ドコモクラウドに関する設定を BluetoothLE設定 lluetooth Low<br>定定をします ₩ エコモードの設定 戻る 屋る **5** 88% 0  $1:36$ **Sluetooth1912** MY-CAR-EV<br>切断しますか? [切断する]を これで登録機器の 。タップします 。切断が完了です 切断する ペア解除する

### $No.3$

## **CARWINGS**

E. BluetoothのOn/Off の方法 <sup>ヒントエンジン始動前にBluetoothを「オン」にし</sup> ヒントエンジン始動前にBluetoothを「オン」にしておくとナビと携帯端末がすぐにBluetoothでつながります。(BluetoothのOnの方法は"E"をご覧ください。)

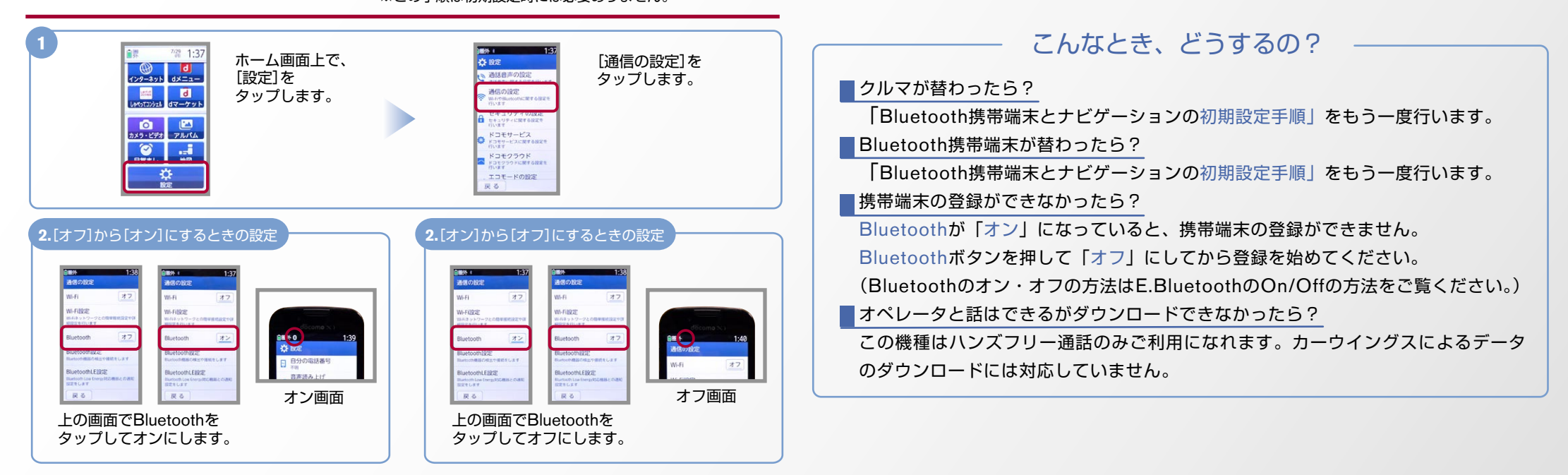

※Bluetoothの設定方法、登録手順についての問い合わせ先:カーウイングスお客さまセンター 0120-981-523 9:00~17:00(年末年始を除く) 携帯端末、PHSからもご利用いただけます。